[wlan](https://zhiliao.h3c.com/questions/catesDis/167) mes **[王渊博](https://zhiliao.h3c.com/User/other/603)** 2017-07-07 发表

## 本文档介绍了V7无线mesh典型配置举例。

本文档适用于使用Comware V7软件版本的无线控制器和接入点产品,不严格与具体硬件版本对应,如 果使用过程中与产品实际情况有差异,请参考相关产品手册,或以设备实际情况为准。 本文档中的配置均是在实验室环境下进行的配置和验证,配置前设备的所有参数均采用出厂时的缺省 配置。如果您已经对设备进行了配置,为了保证配置效果,请确认现有配置和以下举例中的配置不冲 突。

本文档假设您已了解WLAN接入和WLAN mesh相关特性。

如图所示,要求组建一个Mesh网络, MPP通过交换机与AC连接, 在MPP和MAP 1、MPP和MAP 2之 间使用射频工作模式为802.11n (5GHz), 工作信道号为149来建立Mesh链路, 客户端能够通过MAP 接入网络并访问网络资源。

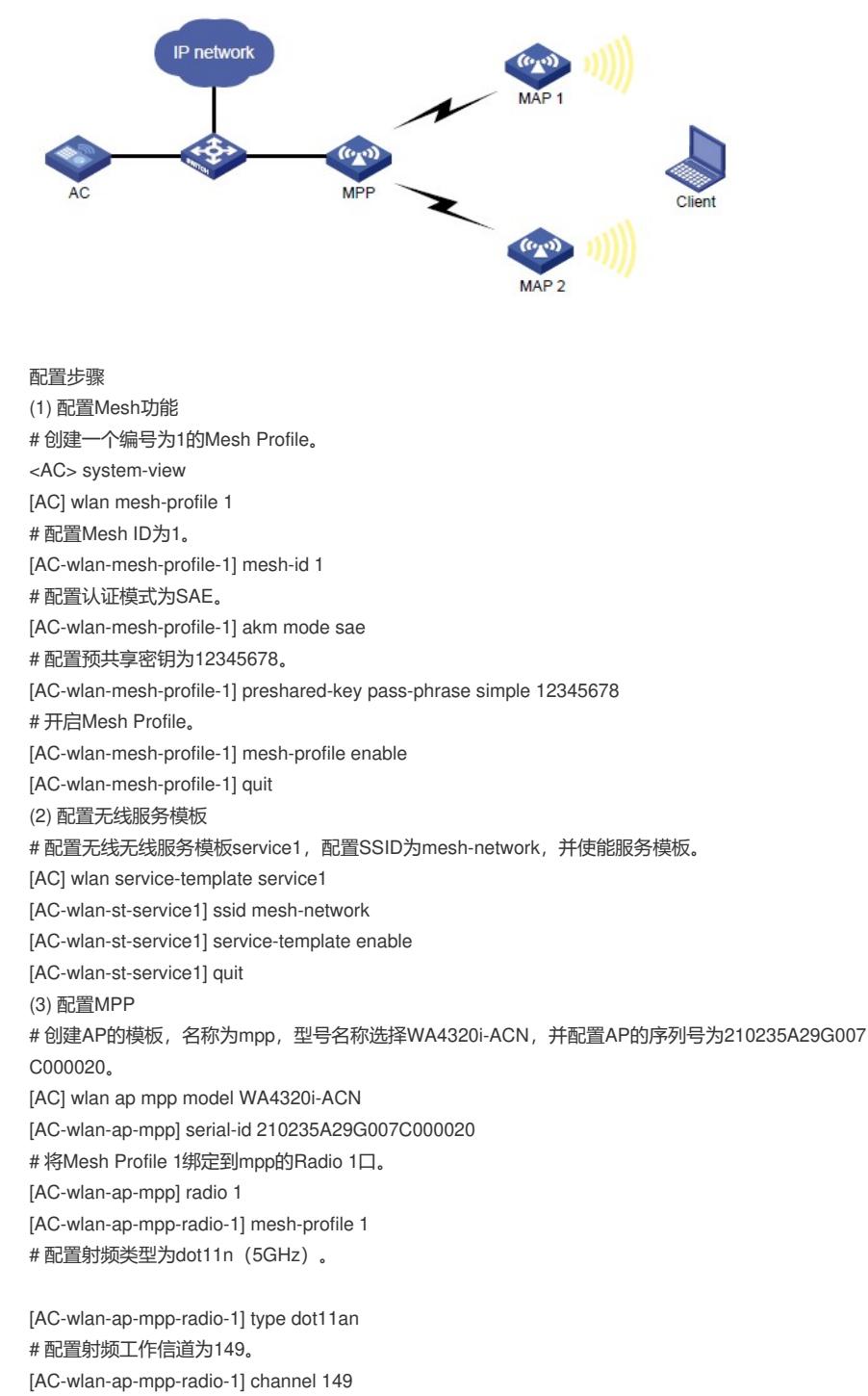

# 开启Radio。

<sup>[</sup>AC-wlan-ap-mpp-radio-1] radio enable

[AC-wlan-ap-mpp-radio-1] quit # 配置MPP停止发送邻居探测请求。 [AC-wlan-ap-mpp] portal-service enable [AC-wlan-ap-mpp] quit (4) 配置MAP # 创建AP的模板,名称为map1,型号名称选择WA4320i-ACN,并配置AP的序列号 为210235A29G007C000050。 [AC] wlan ap map1 model WA4320i-ACN [AC-wlan-ap-map1] serial-id 210235A29G007C000050 # 将Mesh Profile 1绑定到map1的Radio 1口。 [AC-wlan-ap-map1] radio 1 [AC-wlan-ap-map1-radio-1] mesh-profile 1 # 将无线服务模板service1绑定到map1的Radio 1口。 [AC-wlan-ap-map1-radio-1] service-template service1 # 配置射频类型为dot11n(5GHz)。 [AC-wlan-ap-map1-radio-1] type dot11an # 配置射频工作信道为149。 [AC-wlan-ap-map1-radio-1] channel 149 # 向MAP1的邻居白名单中添加MPP的MAC地址,使MAP1仅与MPP建立Mesh连接,以避免环路的产 生。 [AC-wlan-ap-map1-radio-1] mesh peer-mac-address 77a2-c25d-e316 # 开启射频功能。 [AC-wlan-ap-map1-radio-1] radio enable [AC-wlan-ap-map1-radio-1] quit [AC-wlan-ap-map1] quit # 创建AP的模板, 名称为map2, 型号名称选择WA4320i-ACN, 并配置AP的序列号 为210235A29G007C000090。 [AC] wlan ap map2 model WA4320i-ACN [AC-wlan-ap-map2] serial-id 210235A29G007C000090 # 将Mesh Profile 1绑定到map2的Radio 1口, 并开启Radio。 [AC-wlan-ap-map2] radio 1 [AC-wlan-ap-map2-radio-1] mesh-profile 1 # 将无线服务模板service1绑定到map2的Radio 1口。 [AC-wlan-ap-map2-radio-1] service-template service1 # 配置射频类型为dot11n(5GHz)。 [AC-wlan-ap-map2-radio-1] type dot11an # 配置射频工作信道号为149。 [AC-wlan-ap-map2-radio-1] channel 149 # 向MAP2的邻居白名单中添加MPP的MAC地址,使MAP2仅与MPP建立Mesh连接, 以避免环路的产 生。 [AC-wlan-ap-map2-radio-1] mesh peer-mac-address 77a2-c25d-e316 # 开启射频功能。 [AC-wlan-ap-map2-radio-1] radio enable [AC-wlan-ap-map2-radio-1] quit [AC-wlan-ap-map2] quit [AC] quit 验证配置 # 完成以上配置后,在AC上可以通过**displaywlanmesh**-**linkap**命令查看到MPP和MAP 1、MPP和MA P 2的Mesh链路已经成功建立。 <AC> display wlan mesh-link ap AP Name: mpp Peer Local Status RSSI Packets(Rx/Tx) 4a9b-c5bb-e43f 77a2-c25d-e316 Forwarding 22 6058/1900 a6b5-1c5a-22ff 77a2-c25d-e316 Forwarding 35 5354/1900 AP Name: map1 Peer Local Status RSSI Packets(Rx/Tx) 77a2-c25d-e316 4a9b-c5bb-e43f Forwarding 22 1900/6058 AP Name: map2 Peer Local Status RSSI Packets(Rx/Tx) 77a2-c25d-e316 a6b5-1c5a-22ff Forwarding 35 1900/5354 # 通过**displaywlanclient**命令可以查看到客户端成功的关联到了AP上。 <AC> display wlan client Total number of clients: 1

MAC address Username APID/RID IP address VLAN ID 000f-e265-6400 N/A 1/1 1.1.1.1 300